# H.A.A.U.G.

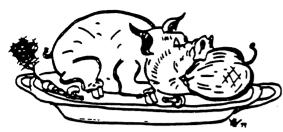

HOUSTON AREA APPLE USERS GROUP

# THE APPLE BARREL

VOLUME 5 NO. 5

JULY 1982

PRESIDENT, MIKE KRAMER

VICE PRES., BRIAN WHALEY

EDITOR, MIKE KRAMER

### \*\*\* CONTENTS \*\*\*

| Page | 1  | Club Notes                    |                   |
|------|----|-------------------------------|-------------------|
| Page | 2  | Thoughts From The Pres        | Mike Kramer       |
| Page | 4  | Super Label Printer           | Clark Johnson     |
| Page | 16 | A Comment On Error Traps      | Nick Fotheringham |
| Page | 18 | Apple Slices                  | Steve Knouse      |
| Page | 3Ø | Attention Pascal Users        | Milton Kostner    |
| Page | 3Ø | Want/Don't Ads                |                   |
| Page | 31 | Advanced Topics Group Forming | Tom Murdock       |
| Page | 32 | Home Accountant - A Review    | Tom Murdock       |
| Page | 34 | A Review OOf Super Disk Copy  | Guy Neill         |
| Page | 37 | Call For Articles             |                   |
| Page | 38 | Apple's Dave Reed Speaks      | Mike Kramer       |

### Houston Area Apple Users Group APPLE BARREL 2218 Running Springs Kingwood, TX 77339

### **CLUB NOTES**

The HOUSTON AREA APPLE USERS GROUP is an Apple user club, not affiliated with Apple, Inc., or any retail computer store. HAAUG is a member of the International Apple Core and supports its publications and purposes. General membership meetings are held on the second Thursday of each month in the rear chapel of Memorial Lutheran Church, 5800 Westheimer, between Chimney Rock and Jungman Library, beginning at 6:30 P.M. An additional general meeting is held at 2:00 P.M. the last Saturday of each month at the University of Texas School of Public Health in the Medical Center at 6905 Bertner at Holcomb. This meeting features tutorials, problem-solving sessions, and access to the HAAUG software library. meeting is held in the main floor meeting room to the left of the entrance. Bring your Apples!!

### OFFICERS / EXECUTIVE BOARD

President Mike Kramer Vice Pres Brian Whaley Treasurer Wally Edmiston Secretary Ruth Dill Software Lib. Jim Good Hardcopy Lib. Larry Baumann Richard Parrish Membership IAC Rep. DeWayne Van Hoozer

### APPLE HOTLINE

---==\*===---

### 713-668-8685

The APPLE HOTLINE has been established to provide an easy means to learn of meeting topics, news, etc. It can also be used to obtain answers to puzzling Apple — related questions. If you get a recording, leave your name, date, and time. You should get a return call within 24 hours.

---===

### MEMBERSHIP INFORMATION

Dues are \$20 per 12-month period for regular memberships, \$10 for students through high school where no adult member of the family is an Apple user. Please make checks payable to Houston Area Apple Users Group and mail to Lee Gilbreath, 3609 Glenmeadow, Rosenberg, TX 77471.

### APPLE BARREL REPRINT POLICY

---=x==---

Unless otherwise noted within the program or article, any original material published herein may be reprinted without permission by any non-profit Apple club, group, or newsletter, provided proper credit is given to the Apple Barrel and the author.

### SPECIAL INTEREST GROUPS

---=x==---

Members who share interests are encouraged to join or form Special Interest Groups to more fully explore their fields. These groups meet separately from the regular meetings at times convenient for the members. If you would like to become involved in a special interest group, either call the HOTLINE. Lists of members with specific interests can be generated on request from the HAAUG MEMBERSHIP SURVEY data base.

### SIG CHAIRMEN

Business Rudge Allen CP/M Jim Huck Pascal Jon Stevens Sci/Enga Mike Conway Statistics Lindsay Reed Stocks George Marsden Education Fred Yates FORTH Steve Knouse Assembler Robin Cox BASIC Gus Gusmorino DOS Bill Zahrt Games Bill Muhlhausen Adv. Topics Tom Murdock

### THOUGHTS FROM THE PRES

Many nice things are happening in HAAUG. The membership is growing at a steady pace, the Apple Barrel is steadily improving thanks to the many good articles and the support of a growing a beginners' BASIC course is in full number of advertisers. interest group activity is picking up, and more special and more volunteers are stepping forward to help satisfy the growing needs of the group. In spite of the progress, the club has a long way to go before it becomes a great one. The steering committee recognizes this and will attempt to develop a plan during the next few months. To assist the committee with this task the membership is requested to submit in writing what direction they think HAAUG should take to better satisfy the Where appropriate, the respondant needs of the organization. should indicate their willingness to help in implementing what he or she has suggested. Suggestions should be sent to the Apple Barrel.

At the risk of sounding negative, I find it necessary to discuss a few things that are wrong in HAAUG. The first is the flagrant copying of copyrighted software that is going on at the Saturday meeting. Whether the program being used is COPYA or LOCKSMITH, it is against the rules of our organization to copy any but public domain software at the meetings. This is the rule in the main meeting room, in the halls, in the library, or wherever. When confronted with this rule, a young man at the last Saturday session felt it sufficient to turn off the monitor on his Apple. When pressed, he and his group found a room in the library to use. When the group saw they had been discovered, they moved to an upper floor, which brings to mind the fact that HAAUG has permission to use only the main meeting room and may not use the upper floors. The UT School of Public Health lets HAAUG use the main meeting room at no cost, so we should all observe the rules.

My next gripe concerns the dishonesty of certain individuals who attend our meetings. I don't know if I'm the only one who gets ripped off at the meetings, but I'm getting tired of losing things to people with sticky fingers. My first loss was about a year ago when a person wanted a copy of a disk I had and apparently took it after being told he couldn't copy it. next loss was a pair of expensive wire strippers taken from the joystick building session which I coordinated. The strippers were bought by me with my money for use by the group. got to use them. The most recent loss was at the last Saturday meeting. My wife and I brought a new HP 7470 plotter belonging to my employrer and several new programs belonging to her employer, including PFS:Graph, Choplifter, and Master Type, to demonstrate to the group. While she was showing someone how to use the plotter, someone else grabbed Master Type out of the disk drive. Fortunately she gets an employees' discount, so we only lost \$25 rather than the \$40 retail price of the disk. Each time I something is stolen from me, I say I won't bring my stuff to the meetings any more. Maybe that was the last time. I'd like to know if anyone else has had similar experience.

Nuly Krain

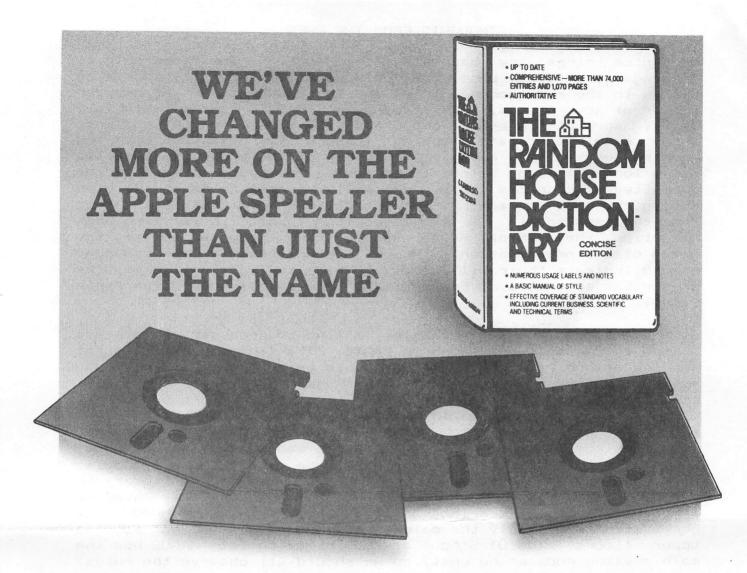

### You get 85,000 words on disk with THE SENSIBLE SPELLER and a Random House dictionary to boot!

THE SENSIBLE SPELLER™ is the first COMPLETE spelling verification program for the Apple Computer. NO other spelling program includes as many options, or has a dictionary (on diskette) as large as ours, and includes a well known dictionary, too. THE SENSIBLE SPELLER now features the complete CONCISE EDITION of the RANDOM HOUSE® DICTIONARY. If you question the definition, pronunciation, or spelling of any word, you can simply look it up in the supplied hardcover dictionary.

Four versions of THE SENSIBLE SPELLER are available. There is no need to MUFFIN or transfer your files from one operating system to another.

• The DOS 3.3 version works with Applewriter (I or II), Apple Pie, The Correspondent, Executive Secretary, Letter Perfect, Magic Window, Screenwriter (formerly Superscribe), Text Editor, TXT/ED, Write-On, Word Power, or any other word processor. editor, or program that generates standard DOS 3.3 TEXT or BINARY files.

- The Super Text™ version works with Super Text, Super Text II, and the new 80-column version of Super
- The CP/M TM version works with WordStar, ED, Magic Wand, Type Master, and any other word processor that does not compact text.
- The Pascal TM version works with the Pascal Editor, and Prose.

Numerous options are provided throughout the program to enable you to completely control all activities of THE SENSIBLE SPELLER. These include the ability to ignore both formatting commands and control codes, multiple options for the action taken with each misspelled word, and the use of multiple dictionaries. An alphabetical listing of misspelled, unknown, and/or all words in your document along with usage frequencies may be listed. A verification mode is provided to allow you to examine and dispense with misspelled words while viewing them in the actual context in which they appeared in your file. When you encounter an unknown word, you can even search the dictionary for the correct spelling (using wildcards). In the near future, Sensible Software will be releasing well known legal and medical dictionaries to complete this professional package.

THE SENSIBLE SPELLER package includes:

- an easy to read instruction manual two copies of THE SENSIBLE
- SPELLER program
- · a main dictionary diskette, containing 45,000 Of the most commonly used English language words (there is room to add approximately 10,000 of your own words)
- · a supplementary dictionary diskette, containing the remaining 40,000 words in the CONCISE EDITION of the RANDOM HOUSE DICTIONARY
- the hard cover RANDOM HOUSE DICTIONARY, CONCISE EDITION

THE SENSIBLE SPELLER requires an Apple ™ II/Apple ™ II + equipped with 48K, DOS 3.3, and 1 or 2 disk drives. Two disk drives are required to delete or add words to the dictionary. The price is only \$125.00.

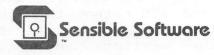

6619 Perham Drive, Dept. N West Bloomfield, Michigan 48033 (313) 399-8877 Visa and Mastercard Welcome Add \$1.25 postage and handling per program. For a complete catalog, send \$1.00, refundable with your first purchase.

• APPLE is a registered trademark of APPLE Computer Company • CP/M is a registered trademark of Digital Research Corp. • • SUPER TEXT is a registered trademark of Muse Software • APPLE PASCAL is a registered trademark of U.C.S.D. • RANDOM HOUSE and the House design are registered trademarks of Random House, Inc. Copyright 1982 Random House, Inc.

### SUPER LABEL PRINTER

BY

### **CLARK JOHNSON**

A new utility program is being made available for the club library which will help you tidy up those messy labels you've been putting on your disks. The program is also useful for printing mailing labels, return address labels labels, etc. The program "SUPER LABEL PRINTER" was written by myself to cover all the possible options that I could dream up for a label. While the printer control codes are set up for the Epson printers (with or without graphics), it should be fairly easy to change the control codes to suit your printer.

Mike Kramer's original label printer, "EPSON LABEL PRINTER", is already in the library. His program is a good one and I did use a small part of his logic in my program. However, "SUPER LABEL PRINTER" is a substantial improvement over the "EPSON LABEL PRINTER".

The main advantage of SLP is in its set-up of default labeling parameters and in its ease of changing these default conditions. Also, options are available to assist in justification, margins, repeat copies, and more. When you run SLP, the screen appears as shown in Figure I below. These are the default conditions, set up by a DATA statement (Line #xxx) in the program. If you desire different default conditions, it would be very easy to change the DATA statement.

### SUPER LABEL PRINTER

| == | ======= | ==== | ===== | ===== | ===       | ==== | ==== | ==== | == |
|----|---------|------|-------|-------|-----------|------|------|------|----|
| =  | #CH/LIN | 4Ø   | D W   | 15T   | Υ         | JUS  | LCR  | C    | =  |
|    | #LIN/LB | 8    | D W   | OTH   | Ø         | UNL  | 1ST  | Υ    | =  |
| =  | #COPIES | 1    | D W   | ALL   | N         | NBR  | LAB  | N    | =  |
| =  | #PR LIN | 4    | CHG   | OR F  | <b>ET</b> | EMP  | ALL  | Υ    | =  |
|    |         |      |       |       |           |      |      |      |    |

ENTER LABELS OR 'ESC', AR, AN#

1^

### FIGURE I

Figure I will look somewhat different on your screen because of the use of 'INVERSE' to highlight the default values and other areas. The following table outlines the definitions of the elements of Figure I.

#CH/LIN - The maximum number of regular size characters that will fit on your label.

A 4" label will fit 40 characters. 5" labels (50 characters) are the maximum size that will fit on your disk and may be necessary if you have a great deal of info to put on a label. I normally use 4" labels for disk labeling and 3" labels for address labels. My practice is to put a disk information label at the top and a personal name and address label down the side (for security reasons).

#LIN/LB - The maximum number of horizontal lines that will fit on a label.

The 4" and 5" labels will usually fit 8 lines. The 3" address label that I use will fit 5 lines. One additional line space is used to separate each blank label, but do not count this line in #LIN/LB.

#COPIES - The desired number of copies of a specific label.

It is usually best to leave this at a value of '1' until the label is exactly as you want. Then change this value to print out as many labels as you wish.

#PR LIN - The number of lines you will actually print on a label.

D W 1ST - Will the first label line be double-width?

A 'Y' will cause the first label line to be printed in the double width mode, for greater emphasis. (On the Epson, the control code for this mode is CHR\$(14) ). An 'N' will put regular width on the first line, unless overridden by D W ALL.

D W OTH - Line number of another line to be double-width.

This parameter requires either a zero (0) or a line number that you wish to be double width. For example, by using 'Y' for D W 1ST and '2' for D W OTH, both the first and second lines of the label will be double width.

D W ALL - Should all label lines be double-width?

A 'Y' will cause all lines to be in the double width mode, and will override any commands given in D W 1ST or D W OTH.

Remember that a double width line will fit only

1/2 the number of characters on that line (in this example, only 20 characters).

CHG OR RTN - This is the entry and exit point for changing the labeling default conditions. More explanation follows later.

JUS LCR - Justify label left, center, or right?

This parameter sets the justification mode for the labels. 'L' left justifies all lines, 'C' centers each line separately, and 'R' right justifies all lines.

You may add a number (from 1 to 9) in front of the letter to provide a margin offset. For example, a '5L' will left justify all lines, giving a margin of 5. A '6C' will center each line but only after allowing 6 "unused spaces" to the left of the label. A '4R' will right justify with a right margin of 4.

NBR LBL - Assign a label number to the disk?

A 'Y' indicates that you wish to assign a disk number on the label. (A disk number could have been entered on any of the label lines. However, using NBR LBL will cause the label number to be printed in the upper right hand corner of the label.) The number will be printed on Line 1 of the label, right-justified with a margin offset of 3.

Note: Do NOT count the line used by the label number as part of the count used by #PR LIN. This will be counted separately by the program.

UNL 1ST - Underline the first line on the label?

A 'Y' will cause the first label to be underlined with the hyphen character. The hyphen was chosen because it will give a better separation between the label name (the first line) and the rest of the lines. The use of this option also takes a line on the label, but as before, do not include it as part of the #PR LIN count.

If you input 'Y' only, the underline will start 1 space from the left side of the label and end 1 space from the right side. But entering, for example, '5Y', will cause a margin offset of 5 on both sides. Entering '1Y' (a special case) will cause the underline to be printed exactly under the characters in the first line.

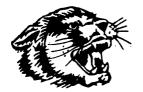

# WILDCAT COMPUTING

### 25% OFF SOFTWARE

### TERRIFIC DISCOUNTS ON PERIPHERALS!

SELECT ONE OF THESE POPULAR ITEMS AT OUR EVERYDAY LOW PRICE, OR SEND FOR A COPY OF OUR NEWEST TWENTY-ONE PAGE CATALOG OF OVER 800 ITEMS. NEED A PRODUCT NOT AVAILABLE IN YOUR AREA? WE WILL SPECIAL ORDER ITEMS WHENEVER POSSIBLE, JUST CALL OR WRITE TODAY!

| ITEM                                                                                                    | MANUFACTURER                                                                                                    | LIST                                                                                                    | WILDCAT                                                                                                    |
|----------------------------------------------------------------------------------------------------|----------------------------------------------------------------------------------------------------|----------------------------------------------------------------------------------------------------|----------------------------------------------------------------------------------------------------|
| CHOPLIFTER MICROLINE 82A PRINTER DISK HEAD CLEANING KIT GRAFTRAX+ UPDATE FOR MX-80 SCREENWRITER II MEAN GREEN 12" MONITOR VISICALC 3.3 THE HOME ACCOUNTANT BAG OF TRICKS RANA ELITE #1 W/O CONTROLLER WIZARD-16 RAM BOARD SUPERFAN II TERRAPIN LOGO DB MASTER 3.0 1ST CLASS MAIL SMARTMODEM PRINTER PAPER (3200 SHEETS) BOX OF TEN 54" DISKS NIBBLES AWAY II TRANSEND I (THE SOURCE FREE) ACCOUNTING SPECIAL:GENERAL | BMC VISICORP CONTINENTAL QUALITY RANA WESPER MICRO RH ELECTRONICS TERRAPIN STONEWARE CONTINENTAL HAYES UARCO ELEPHANT MEMORY COMPUTER APPLIC. SSM CONTINENTAL | 34.95<br>569.00<br>65.00<br>129.90<br>250.00<br>74.95<br>449.00<br>150.00<br>74.90<br>279.00<br>30.95<br>89.00<br>750.00 | 26.21<br>448.00<br>23.50<br>60.00<br>97.46<br>89.00<br>187.50<br>56.21<br>29.96<br>360.00<br>112.50<br>171.75<br>56.21<br>217.00<br>22.00<br>55.96<br>66.75 |
| LEDGER, PAYABLES, RECEIVABLES                                                                                                    | PACKAGE PRICE:                                                                                                    | 7 70 , 00                                                                                                    | J40100                                                                                                    |

TERMS: Immediate delivery with Money Order, Cashier's Check, or approved Master Card/Visa. Allow ten days for check to clear. NO REFUNDS. Exchange only for defective items returned within ten days. Add 3% for charge card orders; Texas residents add 5% state sales tax on hardware items; 3% shipping charge (\$2.00 min.)

WILDCAT COMPUTING

3711 WOODRAIL DRIVE

PLANO, TEXAS 75074

TEL. (214) 424-9151

Note on line count: You cannot specify more printed lines (#PR LIN) than you have available lines (#LIN/LB). Also, you must make allowance for UNL 1ST and NBR LBL. For example, if #LIN/LB is 8, and both UNL 1ST and NBR LBL are specified for use, then the maximum printed line count (#PR LIN) will be 6. If more than 6 is specified, an error message will be given, to enable the user to correct the situation.

EMP ALL - Print the label in the emphasized mode?

A 'Y' will cause all parts of the label to be printed in the emphasized mode for better quality of print. This will probably be the usual mode of operation. However, if you were printing 500 return address labels, you might wish to cancel out EMP ALL to speed up the printing.

The line below the default parameter section is the prompt line. It will contain information on what action(s) the user may take next. It will also give error messages. In Figure I, the prompt line reads 'ENTER LABELS OR 'ESC', "R, "N#'. This is the prompt given when the program is first run. If you are satisfied with the default values shown, then simply begin entering the information for the labels. The '1"' indicates the program is ready for Line 1 info. Simply enter that information, press Return, and continue on down for Line 2, etc.

When the designated number of lines has been entered, the prompt line will read 'SPC TO PRINT -- RTN TO CHANGE'. This indicates that if all the info that you entered is correct, you would hit the space bar and the label will be printed. However, if you wish to change one or more lines, press Return to recycle back through the line entry.

The preceding instructions assumed that all the default conditions would be used. Usually, however, you will want to change one or more default conditions. Therefore, back at the point of the original prompt line, hit the ESC key after the  $^{12}$ . You will now enter the "change parameter" mode. The screen will appear as in Figure II.

### SUPER LABEL PRINTER

= #CH/LIN 4Ø D W 1ST Υ JUS LCR = #LIN/LB B D W OTH Ø UNL 1ST Y == #COPIES 1 D W ALL N NBR LAB N == #PR LIN 4 CHG OR RET EMP ALL Y = 

I,J,K,M MOVE CURSOR <RET> ACCEPTS

FIGURE II

Notice the prompt line now reads 'I,J,K,M TO MOVE CURSOR - RTN TO ACCEPT'. Also, notice the arrows around the line 'CHG OR RTN'. Pressing Return at this point would put you back into the original mode of entering label info. But to change a default parameter, use the standard Apple II cursor keys (I,J,K,M) to move the arrows to the data item you wish changed.

When you reach the item desired by using the cursor keys, press Return. You may now enter the new value. If it is a one-digit entry (example - Y or N), enter that value and press Return. If it is a two-digit entry (example - 5L), pressing Return will not be necessary. In either case, the arrows will come back to the 'CHG OR RTN' point. If you wish to change more items, use the cursor movement keys as before. If all values are OK, press Return to get back to the "label entry" mode.

'ESC' can be entered on any line number, not just Line 1. For example, if you had entered info after the '1'' prompt, and then decided that you wanted to change a parameter value, enter the 'ESC' on Line 2 or 3, etc.

Now back to the original prompt line — (ENTER LABELS OR 'ESC', "R, "N#). We've discussed the use of 'ESC'. "R (the " stands for CONTROL) is a method of repeating previous labels. Actually there are three ways of repeating labels. One method is to use the #COPIES option. However, there will be cases when you don't really know how many labels you need until you actually see the results of a label. For example, when you first set up the printer for a label, the first printed label may not have been aligned properly. You would then correct the situation and press "R for a repeat of the same label.

Another use of "R would be to repeat all following parts of a label. If only the first line of a label would be changed from the previous label, enter the new line after the '1" prompt and then press "R after the '2" prompt. The rest of the label would be identical to the previous label.

At this point, it would be best to discuss the third method of repeating previous labels. This is done by simply pressing Return after each line prompt number. This method is most useful for altering a label when one or more lines should be changed. As an example, let's say that you had entered a six-line label and had received the 'SPC TO PRINT —RTN TO CHANGE' prompt but then noticed that line 3 was incorrect. An easy method of altering would be to press Return to get back to the '1"' prompt, press Return twice to duplicate the previous first two lines, enter the new info on Line 3, and then press "R to repeat the rest of the label. Sounds complicated but very easy when you've done it a few times.

As an added aid, each time you press only the Return key after a line number prompt, the previously entered info for that line will be displayed. Likewise, pressing ~R will display all subsequent line info of the previous label.

If you actually want to include a blank line on the label, just hit the space bar once and then press Return.

The discussion has digressed somewhat from the original explanation of the ^R function, but the timing was proper for a description of the entire mechanism of repeating all or parts of a previous label.

The final item on the prompt line is the "N# option. This is one of the most important features of SUPER LABEL PRINTER because the number of printed lines on a label is the item most often changed. "N# is a shortcut way of changing #PR LIN. Instead of using 'ESC' to get up to the default changing mode, simply enter "N# after any line number prompt and the count of #PR LIN will automatically be changed. The '#' is actually a number, from 1 to 9. Example - you're on line 2 and then realized that you want 5 lines instead of the 4 shown by #PR LIN. Simply enter "N5 (press the Control key and the 'N' key simultaneously, then press the '5' key - don't hit Return). #PR LIN will now show '5' to allow 5 lines. The cursor still rests on Line 2 for label input info.

You can use this option to reduce the number of lines. Assume you're on Line 4 and #PR LIN is set at 6. But then you realize that only 4 lines are needed. Simply change the count to 4 and then enter the label info for Line 4.

The label number option — NBR LBL — was previously discussed. More explanation of its use is beneficial. For example, hit the 'ESC' key after any line prompt to jump to the "change parameter" mode. Go to NBR LBL and change the parameter to 'Y'. When you hit Return to get back to the label entry mode, you will notice that the first prompt is not a line number, but instead reads 'LBL NBR". Input any number from 1 to 999 here and press Return. The '1" prompt now shows on the next screen line. The 'ESC', 'R', or 'N#' options will all still work. Also, all of the options that are used after the line number prompts will work after the 'LBL NBR' prompt. Experiment with these options to get the hang of it. You will see that their use is very logical and very easy to to learn.

Horizontal formatting of the labels has been discussed in the 'JUS LCR' section. The program also has a built-in feature to vertically format the lines on the labels. This feature purposely does not center the label exactly, because usually the label looks better if the lines are printed closer to the top than at exact center. But the label doesn't look good if the lines are all printed starting at the very top. The compromise is to have a system which places more 'skips' at the bottom than at the top of the label. For example, on a 8-line label with 3 printed lines, the system used will skip 2 lines, print the 3 label lines, and then skip 3 more lines. If you want to change the method used, it is located at Lines 2100 to 2140.

Another aid is placed in the program to line up the labels for the first time. You first line up the labels as best you can with the eye. Then type TEST after the  $^{1}$ ^{2} prompt. The program will

# APPLE PERIPHERALS ARE OUR ONLY BUSINESS

# THE MOST POWERFUL, EASIEST TO USE CLOCK FOR YOUR APPLE

- Time in hours, minutes and seconds.
- Date with year, month, day of week and leap year.
- Will enhance programs for accounting, time and energy management,
- remote control of appliances, laboratory analysis, process control, and more
- 24-hour military format or 12-hour with AM/PM indication.
- User selectable interrupts permit foreground/background operation of two programs simultaneously.
- Crystal controlled for .0005% accuracy.
- Easy programming in basic.
- On board battery backup power for over four months power off operation (battery charges when Apple is on).

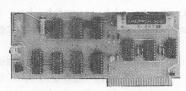

- Twenty-seven page operating manual included with many examples of programs to use with your Apple in any configuration.
- Includes disk containing a DOS Dater and many other time oriented utilities plus over 25 user contributed programs at no extra cost.

PRICE \$129.00

### SUPER MUSIC SYNTHESIZER

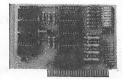

- Complete 16 volce music synthesizer on one card. Just plug it into your Apple, connect the audio cable (supplied) to your stereo and boot the disk supplied and you are ready to input and play songs.
- lt's easy to program music with our compose software. You will start right away at inputting your favorite songs. The Hi-Res screen shows what you have entered in standard sheet music format.

• Eliminates The Need To Wait For A/D

A/D Process Totally Transparent to Apple

Conversion (just PEEK at data)

- We give you lots of software. In addition to Compose and Play programs, the disk is filled with songs ready to run.
- Easy to program in basic to generate complex sound effects.
- Four white noise generators which are great for sound effects.
- Plays music in true stereo as well as true discrete quadrophonic.
- Will play songs written for ALF synthesizer (ALF software will not take advantage of all the features of this board. Their software sounds the same in our synthesizer.)
- Automatic shutoff on power-up or if reset is pushed.
- Many many more features.

PRICE \$159.00

### ANALOG TO DIGITAL CONVERTER

- 8 Channels
- 8 Bit Resolution
- On Board Memory
- Ratiometric Capability
- Fast Conversion (.078 ms per channel)

The analog to digital conversion takes place on a continuous, channel sequencing basis. Data is automatically transferred to on board memory at the end of each conversion. No A/D converter could be easier to use.

(looks like memory)

Our A/D board comes standard with 0, 10V full scale inputs. These inputs can be changed by the user to 0, -10V, or -5V, +5V or other ranges as needed.

The user connector has + 12 and -12 volts on it so you can power your sensors. (These power sources can be turned off with on board dip switch).

Input Resistance

20K Ohms Typ

A few applications may include the monitoring of • flow • temperature • humidity • wind speed • wind direction • light intensity • pressure • RPM • soil moisture and many more.

PRICE \$129.00

### DIGITAL INPUT/OUTPUT BOARD

Z-80 CARD

- Provides 8 buffered outputs to a standard 16 pin socket for standard dip ribbon cable connection.
- Power-up reset assures that all outputs are off when your Apple is
- Features 8 inputs that can be driven from TTL logic or any 5 volt
- Your inputs can be anything from high speed logic to simple switches.
- Very simple to program, just PEEK at the data.
- 4 other outputs are also provided. User 1, reset, interrupt request, non-maskable interrupt.
- Now on one card, you can have 8 digital outputs and 8 digital inputs each with its own connector. The super input/output board is your best choice for any control application.

PRICE \$62.00

- TOTALLY compatible with all CP/M software.
- Executes the full Z-80 and 8080 instruction set.
- Allows you to run your Apple CP/M based programs.
- Does EVERYTHING the other Z-80 boards do, plus supports Z80 Interrupts
- Hardware and software settable switch options.
- An on-card PROM eliminates many I.C.'s for a cooler, less power consuming board.
- Complete documentation included. (user must furnish software)

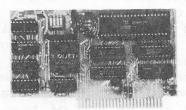

PRICE \$139.00

Since our inception, Applied Engineering has continually expanded its line of Apple peripherals bringing you easy-to-use designs

We are the innovators not the imitators. Utilizing state-of-the-art technologies. Applied Engineering is continually improving its products. The above represents our most recent developments. Applies Engineering offers you the highest quality peripherals at the lowest possible price.

Applied Engineering's products are fully tested with complete documentation and available for immediate delivery. All products are guaranteed with a one year warranty.

All Orders Shipped Same Day. Texas Residents Add 5% Sales Tax. Add \$10.00 If Outside U.S.A.

Send Check or Money Order to: APPLIED ENGINEERING

P.O. Box 470301 Dallas, TX 75247

See Your Dealer or Call (214) 492-2027 7 Days a Week Master Card & Visa Welcome automatically print a pattern on the label that will cover both vertical and horizontal alignment. Re-align if necessary and TEST again if you wish.

Some parts of the program logic itself are interesting and warrant For example, the program uses an "input anything" (lines 4120-4180) to enable the user to input commas, routine or other "forbidden" characters in the labels. These characters are not accepted by the normal 'INPUT' statement. Also, an additional method is used in the input routine used in this program. That is -- the character of each line is inputted using the 'GET' statement. remaining characters on each line are inputted using the 'input anything' This system is used to allow quick entry of the 'ESC', "R, and functions. You will notice that it is not necessary to press Return when using these functions. The Get statement acts on these options immediately. There is, however, one drawback to this system. You cannot backspace over the first character on each line to change it. You backspace over any other following characters. If you make a mistake on the first character, just press Return, finish the rest of the label, and come back to that line for editing.

Another interesting feature of the program logic is the method of moving the cursor arrows by using the I,J,K, and M keys. The section of the program that handles this is included in Lines 3100 through 3360. There are two major parts of this approach. First, the actual movement of the arrows is done by "reading the keyboard" (line 3080), checking to see which direction to go (lines 3110-3140), and then actually printing the arrows around that parameter. The second major function is to remember which parameter you just left in order to "blank out" the arrows around it. Lines 3150-3190 accomplish this task.

There certainly are other methods to accomplish the cursor movements (maybe some more exotic), but I found this approach fairly easy and logical.

In summary, I hope you find this program useful. I am in the process of conceptualizing SUPER LABEL PRINTER II which will have more options (compressed printing mode, label borders, etc.). Also, I plan to include as part of SLP II (or an auxilliary program) a system to automatically read the catalog of a disk, format, and then print out a label giving the disk's contents. But that will take several months, so use SLP I for now.

```
430 REM
           INITIALIZE THE VALUES AND SET UP THE PARAMETER BLOCK
100 REM
                                                                                          SOME MISCELLEANEOUS SUBROUTINES
                                                                                      448 FOR L = I TO PL: PRINT L"^";LINE$(L): PRINT : NEXT : RETURN
110 DIM HD$(12),DF$(12),LINE$(100):D$ = CHR$ (4)
                                                                                      450 TL = PL + UL + NL: IF TL > LL THEN INVERSE : HTAB 1: VTAB B: CALL -
120 FOR I = 1 TO 12: READ HD$(1): NEXT
                                                                                           868: HTAB 6: PRINT "ERROR -- TOO MANY PRINTED LINES";: PRINT CHR$ (7
130 FOR I = 1 TO 12: READ DF$(I): NEXT
                                                                                           ) CHR$ (7) CHR$ (7);: FOR K = 1 TO 1500: NEXT : HTAB 1: GOSUB 480: NORMAL
140 FOR I = 2 TO 12:DF$(I) = " " + DF$(I): NEXT
150 UL = 0:NL = 0:ER = 0:DW = 0:DA = 0:
                                                                                      460 RETURN
160 GOSUB 4000: GOSUB 4130: GOSUB 330
                                                                                      470 INVERSE: HTAB 1: VTAB 8: CALL - 868: HTAB 3: PRINT "ERROR -- TOO MA
170 TEXT : HOME : INVERSE : PRINT "
                                              SUPER LABEL PRINTER
                                                                                           NY CHARACTERS FOR LINE";: PRINT "";: FOR K = 1 TO 1500: NEXT : GOSUB
       ":: NORMAL
                                                                                           480: NORMAL : RETURN
180 FOR I = 1 TO 40: PRINT "=";: NEXT
                                                                                      480 PRINT: CALL - 998: HTAB 1: CALL - 868: VTAB 8: HTAB 6: INVERSE: PRINT
190 HTAB 3: PRINT HD$(1) SPC( 6)HD$(2) SPC( 6)HD$(3)
                                                                                           "ENTER LABELS OR 'ESC', 'R, 'N#": NORMAL : RETURN
200 HTAB 3: PRINT HD$(4) SPC( 6)HD$(5) SPC( 6)HD$(6)
                                                                                      1000 REM
210 HTAB 3: PRINT HD$(7) SPC( 6)HD$(8) SPC( 6)HD$(9)
220 HTAB 3: PRINT HD$(10) SPC( 6)HD$(11) SPC( 3)HD$(12)
                                                                                                 ** PROGRAM MAIN BODY **
230 FOR I = 1 TO 40: PRINT "=";: NEXT
240 INVERSE
250 VTAB 3: HTAB 11: PRINT DF$(1);: HTAB 24: PRINT DF$(2);: HTAB 37: PRINT
                                                                                       1010 GOSUB 480
     DF$(3)
                                                                                      1020 LN = PL
260 HTAB 11: PRINT DF$(4);: HTAB 24: PRINT DF$(5);: HTAB 37: PRINT DF$(6)
                                                                                      1030 IF NOT NL THEN 1130
                                                                                      1949 REM
270 HTAB 11: PRINT DF$(7);: HTAB 24: PRINT DF$(8);: HTAB 37: PRINT DF$(9)
                                                                                            GET LABEL NUMBER OR CHECK FOR EXIT CONDITIONS
280 HTAB 11: PRINT DF$(10):: HTAB 37: PRINT DF$(12)
                                                                                       1050 HTAB 1: VTAB 9: CALL - 868: PRINT "LBL NBR^";: GET L1$: IF L1$ = CHR$
290 NORMAL : VTAB 3: FOR I = 1 TO 4: PRINT "=";: HTAB 40: PRINT "=";: NEXT
                                                                                           (13) THEN HTAB 9:L$ = XL$: PRINT L$: GOTO 1130
                                                                                       1060 IF L1$ = CHR$ (27) THEN HOME : GOTO 3010
300 POKE 34.7
                                                                                      1070 IF L1$ = CHR$ (18) THEN HTAB 1:L$ = XL$: PRINT "LBL NBR^";L$: PRINT
310 GOTO 1010: REM
                        60 TO BODY OF PROGRAN
                                                                                           :A$ = CHR$ (18):I = 1: GOSUB 440: GOTO 1370
320 REM
                                                                                      1080 IF L1$ = CHR$ (14) THEN GET DF$(10): PRINT DF$(10);:DF$(10) = " " +
 INTERPRET THE INPUT PARAMETERS
                                                                                           DF$(10): GOSUB 400: VTAB 6: INVERSE : HTAB 11: PRINT DF$(10);: NORMAL
330 MG = VAL ( LEFT$ (DF$(3),1)):JUS$ = RIGHT$ (DF$(3),1)
                                                                                      1090 IF L1$ = CHR$ (14) THEN GOSUB 450: GOTO 1050
340 \text{ UT$} = \text{LEFT$} (DF$(6),1); \text{UL$} = \text{RIGHT$} (DF$(6),1)
                                                                                      1100 PRINT L14;: INPUT ""; L4: L4 = L14 + L4
350 DW$ = RIGHT$ (DF$(2),1):DA$ = RIGHT$ (DF$(8),1):DO = VAL ( RIGHT$ (
                                                                                      1110 XL$ = L$
     DF$(5),2))
                                                                                      1120 IF VAL (L$) < 1 OR VAL (L$) > 999 THEN PRINT CHR$ (7);; CALL -
360 IF DW$ = "Y" THEN DW = 1
                                                                                           998: HTAB 1: CALL - 868: 60TO 1030
370 IF UL$ = "Y" THEN UL = 1:
                                                                                      1130 86 = 1
380 IF DA$ = "Y" THEN DA = 1
                                                                                      1140 LN = PL
390 IF RIGHT$ (DF$(9),1) = "Y" THEN NL = 1
                                                                                      1150 REM
400 CL = VAL (DF$(1)):LL = VAL (DF$(4)):NCOP = VAL (DF$(7)):PL = VAL (
                                                                                            GET LINE LABELS OR CHECK FOR EXIT CONDITIONS
     DF$(10))
410 RETURN
                                                                                      1160 FOR I = BG TO PL
420 GOTO 1020
                                                                                       1170 HTAB 1: VTAR (9 + (2 * NL) + (2 * (I - 1))): PRINT I"^";
```

```
1180 GET A1$: IF A1$ = CHR$ (27) THEN HOME : GOTO 3010
 1190 IF A1$ = CHR$ (18) THEN HTAB 1: GOSUB 440: I = LN: NEXT : GOTO 1370
 1290 IF A1$ = CHR$ (21) THEN A1$ = "": REM A RIGHT ARROW WILL NOT BE
     COUNTED
1210 IF A1$ < > CHR$ (13) THEN PRINT A1$;
1220 IF A1$ = CHR$ (13) AND LEN (LINE$(I)) > 0 THEN HTAR 3: PRINT LINE
     $(I): PRINT : GOTO 1330
1230 IF A1$ = CHR$ (14) THEN GET DF$(10): PRINT DF$(10);:DF$(10) = " " +
     DF$(10): GOSUB 400: VTAB 6: INVERSE : HTAB 11: PRINT DF$(10);: NORMAL
1240 GOSUB 450
1250 IF A1$ = CHR$ (14) THEN HTAB 1: VTAB (9 + (2 * NL) + (2 * (1 - 1))
     ): CALL - 868: IF I ) PL THEN CALL - 998: CALL - 868: I = LN: NEXT
     : GOTO 1370
1260 IF A1$ = CHR$ (14) THEN GOTO 1170
1270 CALL 768,A$:A$ = A1$ + A$: REM CALL 768 IS INPUT ANYTHING ROUTINE
1280 IF A$ = "TEST" THEN I = LN: NEXT : GOTO 5010
1290 VTAB (10 + (2 * NL) + (2 * (I - 1)))
1390 IF (((I = 1 AND DW = 1) OR (DA = 1) OR (I = DO)) AND LEN (A$) \rangle INT
     ((CL - MG) / 2)) THEN GOSUB 470: GOTO 1170
1310 IF LEN (A$) > (CL - MG) THEN GOSUB 470: GOTO 1170
1320 IF LEN (A$) > 0 THEN LINE$(I) = A$
1330 TI = I
1340 IF I \rangle = PL THEN I = LN
1350 NEXT
1360 IF TI < PL THEN BG = I: 60TO 1140
1370 VTAB 8: HTAB 6: INVERSE : PRINT CHR$ (7) "'SPC' TO PRINT, 'RTN' TO C
    HANGE":: NORMAL : PRINT
1380 M = PEEK ( - 16384): IF M > 127 THEN AS = M - 128: POKE - 16368,0: GOTO
    1400
1390 GOTO 1380
1400 IF AS ( ) 13 THEN 2020
1410 HOME : GOTO 1010
2000 REM
          BEGIN LABEL PRINTING
```

```
2020 GOSUB 4070
2040 PRINT CHR$ (27) "E":
2060 FOR N = 1 TO NCOP
2080 IF NL THEN HTAB (CL - ( LEN (L$) - 1)): PRINT L$
2100 SK = INT (.5 * (LL + 1 - PL - NL - UL)) - 1: REM SKIP SOME LINES TO
      'CENTER' THE LABEL
```

```
2120 IF SK > 0 THEN FOR KK = 1 TO SK: PRINT : NEXT : GOTO 2160
2140 SK = 0
2160 FOR I = 1 TO PL
2180 IF JUS$ = "L" AND MG = 0 THEN MS = 1
2200 \text{ M} = 1: IF ((I = 1 AND DW = 1) OR (DA = 1) OR (I = DO)) THEN M = 2
2220 IF UL AND I = 2 THEN HTAB 3: FOR JJ = 1 TO (CL - 3): PRINT "=";: NEXT
     JJ: PRINT
2240 IF JUS$ = "C" THEN POKE 36, INT (.5 $ (CL - M $ LEN (LINE$(I))))
2260 IF JUS$ = "L" THEN POKE 36.MG
2280 IF JUS$ = "R" THEN POKE 36, (CL - MG - M $ LEN (LINE$(I)))
2300 IF I = 1 AND NOT NL THEN PRINT " ";
2320 IF M = 2 THEN PRINT CHR$ (14):
2340 PRINT LINE$(I)
2360 NEXT I
2380 FOR I = 1 TO LL - PL - UL - NL - SK + 1
2400 PRINT
2420 NEXT
2440 NEXT
2460 GDSUB 4100: HOME : GOTO 1010
3000 REM
ENTER THE DEFAULT BLOCK TO CHANGE THE PARAMETERS
3010 V = 6:H = 24: VTAB V: HTAB (H - 9): PRINT ">";: HTAB (H + 2): PRINT "
     <":: HTAB H
3020 PRINT: 60SUB 3390
3030 GOSUB 330
3040 IF ER = 1 THEN 3070
3050 TL = PL + UL + NL: IF TL > LL THEN INVERSE : HTAB 1: VTAB 8: CALL -
     868: HTAB 6: PRINT "ERROR -- TOO MANY PRINTED LINES";: PRINT "";
3060 IF TL > LL THEN FOR I = 1 TO 1500: NEXT : HTAB 1: CALL - 868: NORMAL
     :ER = 1: GOSUB 3390: GOTO 3010
3070 \text{ VX} = \text{V:HX} = \text{H}
3080 M = PEEK ( - 16384): IF M > 127 THEN AS = (M - 128): POKE - 16368,0
     : 60TO 3110
3090 REM
      MOVE CURSOR ARROWS WITH I, J, K, M
```

3100 GOTO 3070

3110 IF AS = 73 THEN 3220

3120 IF AS = 77 THEN 3240

3130 IF AS = 74 THEN 3260

3140 IF AS = 75 THEN 3280

3420 DATA

```
3150 NR = (3 * V) - 8 + (H - 11) / 13: IF NR = 11 AND AS = 13 THEN HTAR 1
     5: PRINT " ";: HTAB 26: PRINT " ";: 60T0 3370
3160 IF AS = 13 THEN HTAB H: PRINT " ":: HTAB H: GET DF$(NR): PRINT DF$
     (NR):: BET XX$
3170 IF AS > < 13 THEN 3070
3180 IF ASC (XX$) > < 13 THEN PRINT XX$;:DF$(NR) = DF$(NR) + XX$: INVERSE
     : HTAB H: PRINT DF$(NR);: NORMAL : HTAB (H - 9); PRINT " ";: HTAB (H +
     2): PRINT " ":: GOTO 3010
319Ø DF$(NR) = " " + DF$(NR): INVERSE : HTAB H: PRINT DF$(NR):: NDRMAL : HTAB
     (H - 9): PRINT " ";: HTAB (H + 2): PRINT " ";: 60TO 3010
3200 GOTO 3070
3210 REM
       CURSOR MOVEMENT CONTROL
3220 VX = V:V = V - 1: IF V > 2 THEN GOSUB 3300: GOTO 3070
3230 V = V + 1: PRINT CHR$ (7);: 60TO 3070
3240 VX = V:V = V + 1: IF V < 7 THEN GOSUB 3300: 60TO 3070
3250 V = V - 1: PRINT CHR$ (7);: 60TQ 3070
3260 HX = H:H = H - 13: IF H > 7 THEN GOSUB 3300: 60TO 3070
3270 H = H + 13: PRINT CHR$ (7):: 60TO 3070
3280 HX = H:H = H + 13: IF H < 40 THEN GOSUB 3300: GOTO 3070
3290 H = H - 13: PRINT CHR$ (3):: GOTO 3070
3366 \text{ NR} = (3 * V) - 8 + (H - 11) / 13:NX = (3 * VX) - 8 + (HX - 11) / 13
3310 VTAB VX: HTAB HX: IF HX > < 11 THEN INVERSE : PRINT DF$(NX);: NORMAL
3320 HTAB (HX - 9): PRINT " ";: HTAB (HX + 2): PRINT " ";
3330 VTAB V: HTAB H: IF NR < > 11 THEN INVERSE : PRINT DF$(NR);: NORMAL
3340 HTAB (H - 9): PRINT ">";: HTAB (H + 2): PRINT "(";
3350 ER = 0:UL = 0:NL = 0:DW = 0:DA = 0
3360 RETURN
3370 REM
3380 HOME: 60TO 1010
3390 INVERSE: VTAB 8: HTAB 4: CALL - 868: PRINT "I,J,K,M MOVE CURSOR <
     RET> ACCEPTS": NORMAL : VTAB 6: HTAB 24
3400 RETURN
                   #CH/LIN,D W 1ST, JUS LCR, #LIN/LB, D W OTH, UNL 1ST, #COPIE
341Ø DATA
     S, D # ALL, NBR LAB, #PR LIN, CHG OR RET, EMP ALL: REM PARAMETER NAMES
```

40.Y.C.8.0.Y.1.N.N.4.X.Y: REM DEFAULT VALUES

```
4000 REM
     EPSON SLOTFINDER ROUTINE
4010 FOR SL = 1 TO 7
4020 SM = SL * 256 + 49152
4030 IF PEEK (SM) = 24 AND PEEK (SM + 1) = 176 AND PEEK (SM + 2) = 56 AND
      PEEK (SM + 3) = 72 THEN SL$ = STR$ (SL): 60TO 4060
4040 NEXT SL
4050 SL = 1: REM ACCEPT SLOT 1 IF NOT FOUND
4060 RETURN
4070 PRINT D$; "PR#"; SL: REM
                                   ACTIVATE PRINTER
4090 PRINT "";
4090 RETURN
4100 PRINT D$"PR#0"
411@ RETURN
4120 REM STRING INPUT ROUTINE - ACCEPTS COMMAS, COLONS, QUOTES, ETC
4130 FOR XX = 768 TO 838
4140 READ BYTE: POKE XX.BYTE
4150 NEXT XX
4160 DATA 32,190,222,32,227,223,36,17,208,5,162,163,76,18,212,133,133,1
     32, 134, 165, 184, 164, 185, 133, 135, 132, 136, 32, 44, 213, 173, 0, 2, 201, 3, 208, 3,
     76, 99, 216, 169, 0, 133, 13, 133, 14, 169, 0, 160, 2, 32, 237, 227, 32, 61, 231, 32, 123
     ,218
4170 DATA 165,135,164,136,133,184,132,185,32,183,0,96
4180 RETURN
5000 REM
             TEST PRINTOUT ROUTINE
             TYPE "TEST" ON LINE 1 TO ACTIVATE
5010 GOSUB 4070
5020 FOR K = 1 TO CL:CL$ = STR$ (K):CL$ = RIGHT$ (CL$,1): PRINT CL$;: NEXT
     : PRINT
5030 FOR K = 2 TO LL: PRINT K:: IF K < LL THEN PRINT
5050 FOR K = 2 TO CL:CL$ = STR$ (K):CL$ = RIGHT$ (CL$,1): PRINT CL$:: NEXT
     : PRINT
5060 PRINT
```

5070 GOSUB 4100: GOTO 1030

### A COMMENT ON ERROR TRAPS

### by Nick Fotheringham

You have finally gotten all of the bugs out of that special program that has kept you in seclusion for the past several weeks. It does exactly what you want it to do, and you are ready to impress someone with it. You beg your boss to take time from his busy schedule for a session with your Apple, and after ten minutes of routine data entry, your program is nearing its flashy finale. The next question appears: "How many sides on an octogon?" As your boss enters "e..i..g...", you stiffle "Not that key, you dummy, the '8'". Too late... The Apple has already responded with a "TYPE MISMATCH" message and shut your program down.

One purpose of an "error trap" or "error handling routine" is to help prevent such embarrassing situations. Your Apple's BASIC interpreter already has several built-in error traps which were designed to protect the system from your unreasonable requests, such as attempts to divide by zero or to exceed the system's capacity ("STRING TOO LONG", "OVERFLOW", "FORMULA TOO COMPLEX", "OUT OF MEMORY"). Fortunately for many applications, these traps can be avoided by using the ONERR GOTO.....POKE 216,0 commands. ONERR GOTO... disables the system's internal error handling routine and, upon encountering an error, transfers program processing to a statement defined by the GOTO statement, typically a replacement error handling routine of your design. The POKE 216,0 command reinstates the system's error handling routine.

For many beginning programmers, disabling the system's error handling routine, only to replace it with one that you must design and which uses some of your precious RAM memory seems like lunacy. The major reason for doing so is that most of the errors to which the system reacts need not be fatal to your run. The computer views these errors as fatal because the contexts in which they may occur are so diverse that the only general solution that ensures protection to your computer is to terminate your run. However, within your program the context within which an error may occur can often be much more narrowly defined, and nonfatal solutions may be developed. Some of these solutions are described below.

One of the most common applications for error traps is to guard your program against typing errors during data entry from the keyboard. Most such errors can be resolved without aborting your program by designing the program to receive all input as a string variable, say A\$. Because A\$ will accept input from nearly every key (except RESET) without a TYPE MISMATCH error, it is preferable to A or A% as an input variable. You may then test the input to see if a RETURN has

been entered (A\$=""), to see if a number has been entered (ASC(A\$)) > 47 AND ASC(A\$) < 58). If the desired numerical input has been entered, you may then convert the input to its numerical equivalent (A=VAL(A\$)) or A%=INT(VAL(A\$)) and then test to see if this value is within the range that you expected as an answer to your question (A%>0 AND A%<5).

One of the great advantages of owning your own computer system on which you run programs interactively is that you can usually train the system to come back to you for help when it has a complaint instead of just dying. When a "fatal" problem is encountered, such as an attempt to divide by zero, an error trap can be used to print an error message of your choosing and then give you an opportunity to change the denominator to a non-zero number and continue the calculation or to abort that program segment (e.g. return to the menu).

Good programs should never "crash". Even when they fail to complete the task for which they were designed, they should reach a controlled ending which provides a detailed description of what went wrong and an opportunity to fix it before ending. Since most of us write programs with the expectation that others will run them, we should get in the habit of using error traps routinely, and we should insist on such programming style in the commercial software we buy.

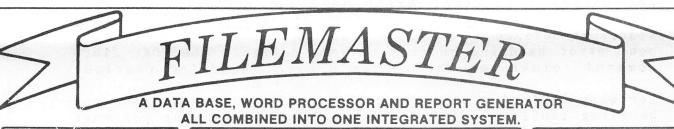

### WORD PROCESSOR

- Capitalization shiftlock access, displayed in inverse
- Indentation
- •Insert-Delete characters of one or many
- Right-Left Margin Justification from 30 to 130 characters per line
- Variable Line Spacing
- Endless Applications form letters, diary, meeting notes, etc.
- Integrated with Report Generator
- Works with most any Printer
- All Instructions Visible instructions are displayed on the screen at all times

Michigan Residents add 4% sales tax. New Dealer Prices Available.

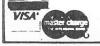

VISA & MC call 517-337-7423

### **DATA BASE FEATURES**

- Menu Driven instructions are visible on the screen at all times
- Up to 20 Fields per Record
- About 200 Records per File
- Up to 9 Files per Diskette
- Requires only One Disk Drive
- 48K Applesoft in ROM
- NO WRITE PROTECTION Use as many diskettes as you wish; make back-up copies or make modifications within the program.
- Works with most Printers
- Machine Language allows many of the routines to run several times faster for instantaneous response to commands while saving memory space
- · Easy Entry of Records enter records at any time, in any order.
- Instant Access to Records call all, some or one record to the screen instantly; move an entire block of records elsewhere in the file

- e Instantaneous Sort
  - sorts through 1000 pieces of information per second, forwards or backwards, alpha-numerically or by number value.
- Instantaneous Search
  - search a part or a whole file for a single character, a single word or a group of words
- Divide and Merge divide a large file into two smaller
- files or merge two smaller files into one large file. Easy Update and Correction add, delete or rename files at any
- time; reorganize files or move an entire block of records within the file Simple Mathematical Functions perform simple mathematical func-
- tions between fields such as payroll checkbook, sales projections, etc. · Field Modification add, delete, rename or reorganize

### REPORT GENERATOR

- Line Spacing single, double, triple, etc.
- Margin Spacing
- · Fillers
- dots, spaces, asterisks, etc.
- · Fill in Preprinted Forms
- · Create your own Forms
- Print Mailing Labels address and print form letters
- Telephone Lists
- Check Registers
- Shopping Lists
- Billing Statements
- Endless Applications Pre-Programmed Report Formats several to use at the push of a button
- Integrated with Data-Base and Word Processor

### INCLUDES:

- 39 pages of Documentation
- Table of Contents
- e Extensive Index
- One Program Diskette
- · Instructions for setting up Checkbook Register and Telephone Directory
- 61/2 x 9 inch Oxford Binder for handy storage of master diskette and docu-

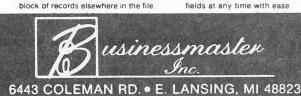

### APPLE SLICES

### Steve Knouse

This month starts what I hope to be a regular column in the Apple Barrel. APPLE SLICES will offer hints, tips and techniques for programming, hardware or software modification, program usage, printer activation, etc. In otherwords what ever you'd like to see.

This month I'll discuss some software modifications I've had to make to programs I use and tricks I've discovered in using other programs. None of the items started out to be articles; they just came up.

Everyone has done the same thing. Every problem you've solved, every trick you've come up with is needed by at least 10 other people.

So send in those tips, tricks and techniques! Type written material is acceptable; machine readable form is preferable (i.e. in a standard text or binary file from your word processor).

Let's not leave out those of you with a question. Send those in too. If I can't answer them someone in the club can.

Send everything to:

Steve Knouse 14150 Limerick Lane Tomball, TX 77375

Submissions will be returned if accompanied by a self addressed stamped envelope.

# Tips on Using Apple PIE

Apple PIE was one of the first programs I bought. It is an excellent word processor with capabilities I've yet to use. Here are some techniques I use with the program.

Tabbing to the next word is done by setting the search string to a space (press ESC, the space bar and CTRL-Z). This can be done at the start of an editing session. If there is no text the search will fail but the string will be set up. Then each time you press +SCH (CTRL-Z) you will go to the next word; -SCH (CTRL-Q) takes you back to the previous word.

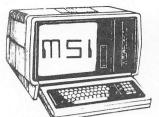

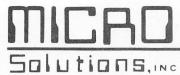

SOFTWARE STORE

TRAINING-INSTALLATION-CUSTOMIZATION

### GENERAL ACCOUNTING SYSTEM

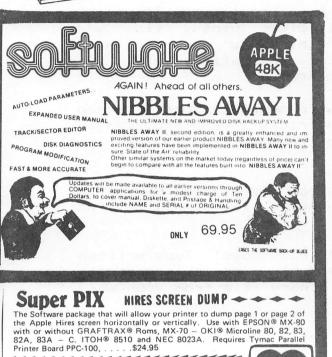

THE APPLE CARD-Two sided 100% plastic reference card Loaded with information of interest to all Apple owners

### GENERAL LEDGER

- cesses

  # Flexible design allows system to be easily adapted to both small businesses and also to firms performing client writeup services.

  # Add, change or delete records within the Chart of Accounts (Master) File.

  # List the Chart of Accounts File.

  # Key in transactions into the Transactions (Journal Entries) File.

- Key in transactions into the Transactions (Journal Entries) File.
  List the Transactions File.
  At the end of an accounting period, print out the major reports:
  (1) Trial Balance (Detail Report)
  (2) Transaction Registers
  (3) Balance Sheet
  (4) Prior Year Comparative Balance Sheet
  (5) Income Statement
  (6) Prior Year Comparative Income Statement
  (7) Department Income Statements

  - (7) Department Income Statements

### File Information

There are two main computer files maintained within the General Ledger System.
(1) The of Accounts File

Account Number
Description
Account Type
Balance Sheet Column Code
Current Amount
Year-To-Date Amount Budget Amount Prior Year Monthly Amounts

(2) The Transactions File Account Number Description Source Code Reference Date Amount

\$195 ea. Apple Version (Requires CP/M)

10% OFF ON SOFTWARE & BOOKS TO HAAUG MEMBERS

**MasterCard** 

VISA

\$3.98

# ISCA IRIDWA

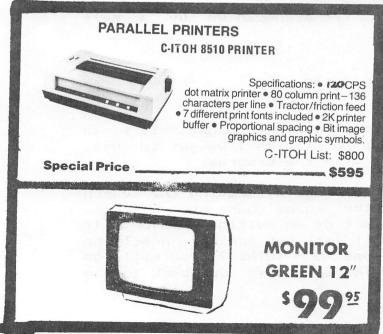

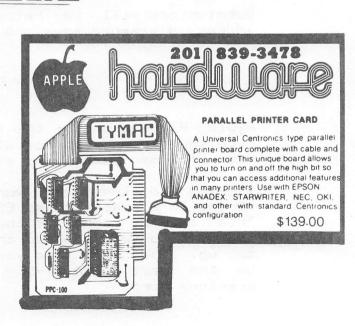

Apple PIE does not have the capability of creating macros or key strokes which type a set of characters. For example in typing this section it would be nice to have one or two key strokes type Apple PIE. I get around this by typing AP any place I want to Apple PIE to appear in the final text. When I'm done editing I go to the top of the text and do a global replacement of AP with Apple PIE (ESC AP ESC Apple PIE CTRL-W CTRL-X). It is important that the two characters you use are unique, else APPLE will come out Apple PIEPLE; but this will usually be obvious when you proof read.

Imbedding printer control characters is done by using the QUOT key (CTRL-SHIFT-M) followed by the control character. It will appear as a flashing character on your display. Here are some examples of codes I use with my MX-80 (which has Graftrax):

| Function                | Type            |  |  |  |  |
|-------------------------|-----------------|--|--|--|--|
|                         |                 |  |  |  |  |
| Set condensed print     | QUOT ESC SHFT P |  |  |  |  |
| Cancel condenced print  | QUOT ESC SHFT Q |  |  |  |  |
| Set emphasized print    | QUOT ESC SHFT E |  |  |  |  |
| Cancel emphasized print | QUOT ESC SHFT F |  |  |  |  |

QUOT is a CTRL-SHIFT-M on an unmodified keyboard layout. ESC is the normal escape key on the Apple keyboard. SHFT is the right arrow key. (This is needed as the P, Q, E & F are uppercase characters.) For more information see Section 14.0, Character Translations, on page 63 of the PIE Text Editor User's Reference Manual (PIE Manual).

You probably noticed a mention above of modifying the keyboard layout. This does not mean changing the layout of the letter keys but changing which control keys perform which commands. This is very briefly mentioned in Section 18.0, Command Tables, on page 71 of the PIE Manual. There is a much better explanation, with examples, in Charles Rusch's "Notes From A Novice: Customizing Apple PIE" in the January 1982 issue of CALL -A.P.P.L.E., page 51.

At the end of Rusch's article he tells how he sets up blank, formatted forms for the different types of letters he writes; business, personal, memos, etc. He does this by taking a fully formatted letter, stripping all the text with the DEL key (CTRL-SHIFT-N) and then adding small reminders like "date", "address", etc. which he types over when he starts a letter. This is a trick I use also. Its bad enough figuring out the first time what format commands I need; no sense in doing it twice.

I do something similiar to reuse particularly tricky bits of formatting (e.g. creating lists). I save the formatting commands in a text file so that later I can append them to a file I'm working on. Saving a range of lines to a text file is done from the PIE Command level by typing (begin,end)>filename, where begin and end are the begining

SERVING THE GALLERIA AREA

# DISICIFIES 101

Datalife

erbatim

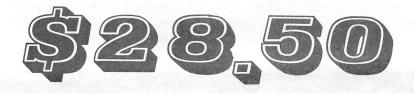

Per Box of 10

Printer Ribbons All Brands

Computer Supply Co. 784-3892

OPEN 6pm-10pm Binch diskettes \$35perbox

TE NO ANSWER LEAVE MESSAGE

ORDER WILL BE READY THE NEXT NIGHT

and ending line numbers of the format commands (get this from the prompt line of the editor); filename is the name of a text file to save them in. To append the text file containing the commands type <<filename from the PIE Command level. For more information on these commands see pages 85-88, Outputting a Portion of a File, and page 91, Appending Data to a Text File in Memory, in the PIE Manual.

### Centering Floating Titles with Apple III Business Graphics and the HP7470A PLOTTER

Business Graphics has a command to put horizontal or vertical titles any where on the graph. For example to put a horizontal title at position 30, 40 (where 30 is the X coordinate and 40 is the Y coordinate) type SET HORIZONTAL FLOATING TITLE "any text" 30 40. If the X and Y coordinates are left off, the title can be positioned with the arrow keys. When using a plotter pressing the F key shows the area the title will take. Pressing RETURN or ENTER will draw the title.

This works well most of the time but is nearly useless for centering titles. By playing around with the program I came up with the following formula to compute the X coordinate necessary to center any length title on an HP7470A:

X = -.44 \* Number of Characters + 50

For example to center a title 10 characters long the X coordinate is 45.6 (-4.4+50=45.6).

The following items will help you decide on the Y coordinate. The bottom of the title drawn by the SET TITLE command is at Y=94.4. Using a Y coordinate 3 less than the one above it will give nicely spaced lines.

As an example I use a Y of 89 when specifying my first sub-title. This sets it off nicely from the main title. On subsequent sub-titles I use Y values of 86, 83, 80 etc. (i.e. 3 less than the preceeding title).

### Modifying Computer Station's Enhanced Paper Tiger Graphics Dump for use with the SSM AIO

At work I have an SSM AIO which I use in the serial mode to drive an IDS 560G Paper Tiger printer. The AIO does not normally supply a line feed with carriage return so I set my Paper Tiger to do so. This worked fine for everthing except Computer Station's Enhanced Graphics Dump program. I was getting double spaced graphics. Turning off the auto-linefeed switch on the Paper Tiger fixed it but I had to change it back before I printed any text. Since I didn't

# GTI

# **RIBBON SALE**

EPSON MX 70/80
EPSON MX 100
IDS PAPER TIGER
C. ITOH STARWRITER
NEC SPINWRITER

\$ 9.00 ea. \$16.50 ea. \$ 9.00 ea. \$27.50 for 6 \$31.00 for 6

# DISKETTES

Verbatim 5 YEAR WARRANTY
HEAD CLEANING KIT
HEAD CLEANING DISKS (10)

\$31.50

\$12.50

\$20.00

# **CONTINUOUS PAPER**

8½ x 11 GREENBAR 8½ x 11 ALL WHITE \$29.72 case \$29.89 case

# VISIT OUR NEW LOCATION 2802 LOUISIANA 526-9666

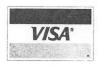

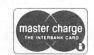

OPEN 8:30 - 5:30 MONDAY - FRIDAY like changing the switch everytime I wanted to print graphics I snooped around and found the following code:

- 1 LDA #\$14 ;send an ADV-2 without carriage return
- 2 JSR \$1CE7
- 3 LDA #\$OD ;send a carrige return
- 4 JSR \$1CE7

The ASCII \$14 in Lines 1 and 2 is a graphics linefeed character which advances the paper but does not do a carriage return. Then the printer sees the carriage return, which is sent in lines 3 and 4, and dutifully supplies another linefeed causing the double spacing.

There is another command to tell the Paper Tiger to do a graphics linefeed with a carriage return; an ASCII \$0E. I used this to modify the code as follows:

- 1 LDA #\$0E ;Send an ADV-2 with carriage return
- 2 JSR \$1CE7
- 3 NOP ;NOP the rest
- 4 NOP
- 5 NOP
- 6 NOP
- 7 NOP

To apply the patch, Boot your DOS 3.3 System Master disk, put a COPY of your Computer Station disk in the drive, and type the following:

BLOAD TIGER460.OBJ CALL -151 1DFA: OE 1DFE: EA EA EA EA EA 3DOG

UNLOCK TIGER460.0BJ

BSAVE TIGER460.0BJ, A\$1800, L\$738

LOCK TIGER460.0BJ

This problem has been fixed on Computer Station's new Combined Enhanced Graphics Software (CEGS).

Now its your turn. Has anyone figured out how to make the program load a Hi-Res screen on the page you have selected on the menu rather than the page it was saved from? Has anyone figured out to make the program display only binary files when it does a catalog?

Please note that I do not consider these last two items to be bugs. They are in the "Wouldn't It Be Nice" category. Without getting into a full blown review let me say that Computer Station's graphics dump programs are excellent programs. They are well written, easy to understand, easy to run, have no bugs (other than the one described above) and are not copy protected.

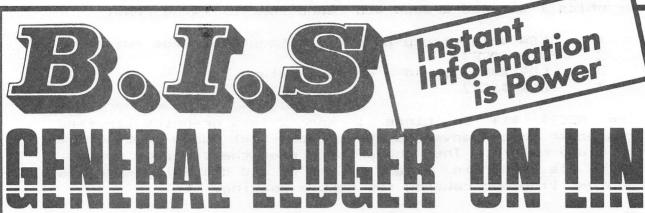

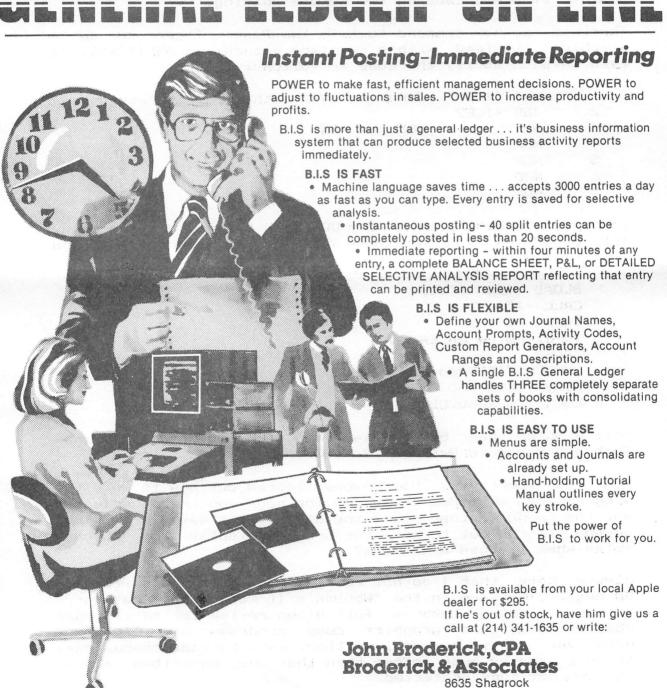

Dallas, Texas 75238

Where <name>, <addr> and <length> are as follows:

| <name></name>     | <addr></addr> | <pre><length></length></pre> |
|-------------------|---------------|------------------------------|
|                   |               |                              |
| IDS-540-S.D       | 9A03          | 182                          |
| IDS-560-S-LF.D    | 9A03          | 182                          |
| IDS-560-S-DW.D    | 9A2B          | 1B5                          |
| IDS-560-S-LF-DW.D | 9A2B          | 1B5                          |
| IDS-560-S-TW.D    | 9A16          | 1A9                          |
| IDS-560-S-LF-TW.D | 9A16          | 1A <del>9</del>              |

You can now rename it VISIPLOT.DRIVER and move it to your Visiplot disk using FID so it can be used with Visiplot.

### Printer Control with Visicalc

A common question is "How do I get my printer into (out of) compressed print when I'm using Visicalc?" This is done in the printer command (/PP) by typing a " to send setup characters to the printer. Then to send a control character type ^C followed by the control character; to send an escape sequence type ^E followed by the character(s); to send an ASCII code type ^H followed by the hexadecimal number of the ASCII code.

For example on the MX-80 with Graphtrax:

| Function                                                                                                    | Type                    | Sent to Printer                                       |
|----------------------------------------------------------------------------------------------------|-------------------------|-------------------------------------------------------|
| Set condensed print (16.5 cpi) Cancel condensed print Set emphasized print Cancel emphasized print Set 8 lines per inch Set 6 lines per inch | ^EP ^EQ ^EE ^EF ^EO ^E2 | ESCAPE P ESCAPE Q ESCAPE E ESCAPE F ESCAPE 0 ESCAPE 2 |

And on the IDS 560G:

| Function                                                                                 | Type                 | Sent to Printer                                             |
|------------------------------------------------------------------------------------------|----------------------|-------------------------------------------------------------|
| Set 10 characters per inch<br>Set 12 characters per inch<br>Set 16.8 characters per inch | ^H1D<br>^H1E<br>^H1F | ASCII 29 (Hex 1D)<br>ASCII 30 (Hex 1E)<br>ASCII 31 (Hex 1F) |
| Set 8 lines per inch<br>Set 8 lines per inch                                             |                      | ESCAPE B , 6 , \$ ESCAPE B , 8 , \$                         |

For more information see the Setup String subsection of the Print Command in your Visicalc Manual (pages: 3-44 thru 3-46 in the Apple II version).

# Modifying the Visiplot Serial IDS 5606 Drivers for use with SSM's AIO

I also ran into a problem with Visiplot's serial IDS 5606 graphics dump routines. The documentation said they would only work with Apple's serial and communications cards. Sure enough they didn't work with my AIO. I could print my graphs, but the first line had some trash on it which caused the first part of the title to be displaced to the right.

Once again I had to poke (peek) around in the code. The problem was in the initialization routine; it wasn't setting up the AIO properly. The code was:

LDA #\$00 ;Set character count to prevent STA \$06F8,X ; a carriage return LDA #\$E0 ;Disable Apple's video STA \$07F8,X

It was changed to:

LDA #\$FF ;Prevent carriage return
STA \$0678
LDA #\$80 ;Disable Apple's video
STA \$0578,X

I still don't understand how the original routine worked with the communications card. In looking at the comm card documentation it seemed that the code was incorrect for it also; but I've been assured by a friend who has the comm card and Visiplot that it does work. Nor am I sure why only the first part of the first line was messed up when using my AIO. But then there was no point in overworking the problem once I had it fixed.

There are six IDS 560G routines; for single, double or triple width graphs, with or without linefeed. They all load at \$9803 and have an entry point at \$9805 which in turn does a jump to the main routine. The main routine calls the initialization subroutine which we will patch. The address to patch depends on which routine you are using.

Before patching a routine make a copy of it using FID. (Apply the patch to the copy!) Then Boot your Dos 3.3 System Master, insert the disk with the copy of the routine to be patched and type the following:

BLOAD <name>
CALL -151
<addr>: A9 FF 9D 78 06
:A9 80 9D 78 05
3D0G
UNLOCK <name>
BSAVE <name>, A\$98C3, L\$<1ength>

The Apple /// is designed to have a monitor sit directly on top of the computer. In fact Apple's Monitor /// (a Hitachi) is designed so to do so.

But the high voltage power supply of some monitors so placed can interfere with the built in disk drive causing disk I/O problems. One of the reasons Apple chose the Hitachi is that it does not have this problem (see exception below).

If you experience disk I/O problems with the internal drive move the monitor off the Apple and retry the operation.

Note that the Monitor /// has the same problem if the metal cover over the internal drive has been left off. I found this out when a local computer store's technician returned one of our Apple ///'s after replacing the built in drive but failing to replace the disk's cover. Luckily she trashed several of her diagnostic disks while checking out the unit and we were able to identify and correct the problem. This saved us from doing the same to any of our Visicalc storage disks.

The moral to this story is: If you are going to buy a monitor other than the Monitor /// check it out carefully!

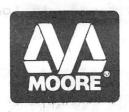

# MOORE BUSINESS CENTER

1120 Smith Houston Phone: **713-237-9063** 

DISCOUNTED PRICES FOR HAAUG MEMBERS!

OUR HAAUG SPECIAL THROUGH AUGUST 31: 15% Off on ACCO Presstex Data Binders (Regularly \$29.50/Box of 10)

# TOGETHER, LOCKSMITH™, THE INSPECTOR™ AND WATSON™ GIVE YOU TOTAL CONTROL OF YOUR APPLE AND ITS DISKS.

Our new 4.1 version is by far the most reliable nibble-copy program for the Apple. There simply is no competition. Allows you to backup just about any diskette. Includes read/write Nibble Editor, Quickscan Analysis, Media Surface Check, Degauss and Erase, Inspector Interface and Disk-drive Speed Calibration utilities. All for just \$99.95 at your local dealer or direct.

Puts all your disk and memory utilities HOSPECTOR together where

they belong — *inside* your Apple. Eprom or disk version is always at your fingertips. Search

memory and disks forward and backwards, read nibbles, map disk space, locate strings, the uses are endless. At your local dealer or direct— THE INSPECTOR, \$59.95.

The Inspector's Assistant

Includes such goodies as scrolling screen dump, disassembler that shows ASCII, file follower of file, track/sector list-finder by name, disk-sector lockout, disk comparer, much more. At your local dealer or direct— WATSON,\* \$49.95.

f you're at all serious about programming or about business use of your Apple, you must have these interactive utilities. MasterCard and Visa holders order toll-free. 1-800-835-2246.

OMEGA MICROWARE, INC.

222 SO. RIVERSIDE PLAZA • CHICAGO, IL 60606 • 312-648-4844

\*Requires The Inspector Apple is a registered trademark of Apple Computer, Inc.

# 1+1+1=4

# 3 PRODUCTS TO ADD A 4TH DIMENSION OF POWER TO YOUR APPLE.

The one 16-K memory expansion card for

your Apple that requires no unnecessary surgery. This board just plugs in with no strap or additional connections. In spite of its quality, the Ramex-16<sup>TM</sup> costs just \$139.95, complete with a one year limited warranty.

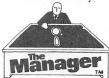

A complete turnkey memory management system on a disk using either one or two

16K cards. HIDOS™ loads DOS onto one RAM card and with the second card loads an alternate language onto another. SOLIDOS<sup>TM</sup> turns a 16K card into a fast.

45-sector disk-drive emulator. At your local dealer or direct for just \$34.95.

CONSOLIDATOR

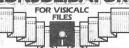

If you use VisiCalc<sup>TM</sup>, then you must have THE CONSOLIDATOR. It

will save you hours of keyboard time, by allowing you to manipulate totals of separate files without reentering them. Easy to use, invaluable to own. Just \$49.95 at your dealer or direct.

Il three of these together help make your Apple a more complete business system — giving you expanded memory, extra convenience,

sure control. MasterCard and Visa holders order toll-free, 1-800-835-2246.

222 SO, RIVERSIDE PLAZA CHICAGO, IL 60606 312-648-4844

pple is a registered trademark of Apple Computer, Inc. isiCalc is a registered trademark of Personal Software, Inc

# ATTENTION PASCAL USERS BY MILTON KOSTNER

Recently I discovered that the Pascal data files generated in my programs were excessively long, compared to the data being shoved out to them. A test using the DISKIO program supplied by Apple on the APPLE3: disk indicated that the data file generated included a 131 byte header and 137 bytes per record, although the program called for a total record length of 128 bytes. A letter to Cupertino, Ca. was answered months later by a call from the Dallas Apple Software Support Office.

David Raymond of Apple advised me that in the resulting P-code of compiled Pascal, strings are set on an even boundary, with extra padding provided by the compiler. Each string in the file consists of a length leader followed by the ASCII characters plus padding. In the case noted, the length and padding added nine extra bytes to each record. By itself nine bytes is not much, but it becomes significant with record counts in the hundreds or thousands.

How do you minimize wastage in Pascal data files? David advised using odd lengths for all strings to eliminate padding (in addition to minimizing the allowed string lengths in variable declarations).

You can contact David or one of the five customer support Sales Analysts at 214-245-0228 or write to Apple at 1050 Venture Court, Carrolton, Tx. 75006 to get help where Apple documentation is sparse, as it is in Pascal's Bios disk system.

My next contact will be to clear up what's in the file header!

### WANT/DON'T WANT ADS

FOR SALE: CPS Multifunction Card by Mountain Computer, has parallel I/O, serial I/O, and clock all on one card. Complete with software for DOS 3.3, CP/M, and Pascal as well as documentation and two cables. List price with accessories is \$339, sell everything for \$180. Also have Epson parallel I/O for Apple, complete with documentation and cable; \$75. Call Mike Flinn at 667-1869.

FOR SALE: Qume Sprint 5 letter quality printer plus tractor feed, 1 year old, \$1900. Call Mitzi Craddock at 358-4441.

FOR SALE: VisiCalc 3.3 \$150, Desktop Plan II \$200, DOS 3.3 Controller \$75, Silentype Printer, \$300. Call John Williams at 652-5435 between 7:00 AM and 3:00 PM.

### ADVANCED TOPICS GROUP FORMING

New members are great - they are the lifeblood of HAAUG. But after a year or so, you begin to get a sense of deja vu when meeting topics and questions at meetings are mostly things that you have already conquered. So..... "we" (Dewayne VanHoozer and Tom Murdock) are announcing the formation of an advanced topics group. We would like to hear from you if you would be interested in these sessions. We don't know exactly what topics might be covered - and in fact are going to plan the first few meetings around the suggestions we will extract from you when you call to express interest. Where we will go from there is anybody's guess right now - we can only promise that our discussions will NOT include "an introduction to Basic programming". present topics that are "new" to some folks, then those meetings will assume a fair knowledge level of the Apple. We know you're out there - so call Dewayne at the hot-line number 668-8685, or Tom at 495-8495.

### BUSINESS "APPLE"CATIONS SCHOOL

First course is scheduled to begin the later part of July. The curriculum will be a compendium of business-orientated programs currently available for the Apple II.

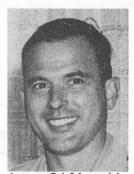

Lee Gilbreth Instructor

- --Visicalc and its practical uses
- --Review of Data Base systems, including their applications at work
- --Survey of Accounting packages and what you buy
- --Comparison of Word Processing programs
- --Other business programs: Mailing Lists, Communications, Utilities

This six to eight hour course, split into two sessions, will be held at 3711~Brairpark (SW Houston). Date and time to be derived by consensus. Price \$50. Call 342-2685 for reservations.

by Tom Murdock

After some polite arm-twisting, I volunteered to write an article or two for the AB. Just as I sat down at the trusty typewriter, however, the May/June issue of Peelings II arrived, and they had stolen my thunder by reviewing Home Accountant, by Continental Software. If you would like the complete review, then they have done a good job, and I agree with most of their comments, but I will summarize it here, and add a few things of my own:

Peelings rates Home Accountant a "C" for software and a "D" for Documentation, and I agree. The documentation is worse than the software, since it leaves out many of the options and things that you must do to make this system function well. The software is mediocre. It does the job, but appears to be written in straight Basic, without any performance enhancements which would make the package spectacular. The constant loading of program modules and extended reading of data files is particularly annoying. The reports and graphs are good, however, so all is not lost. Frankly, I am very surprised that this package is rated #1 by Softalk in the Home category. My only conclusion is that it fills a need, and the price is reasonable.

Now, having been somewhat critical, lets look at the plus side of the ledger (no pun intended). Home Accountant goes far beyond the plethora of checkbook balancer and home money minder type of packages on the market. First, and foremost, it allows 100 budget categories, which is significantly better than the checkbook packages, or the TRAC system that Nibble has been touting for the past few months. The authors have also attempted to give you a double entry accounting system so that you can produce a personal income statement and balance Notice, I said "tried". It was a good effort, but they missed the mark slightly. I have been using the system since January, 1982, and it is doing a fairly good job of helping me track my personal finances, and although I would like it to have been written better, it does the job, and I don't feel that I got ripped off for my \$74.95. There are several little tricks that you must do when using this package to really make it work for you. They are too detailed to describe here, but if you would like more information, call the hotline, and Dewayne will put you in touch with me.

### MEMBERSHIP RENEWAL NOTICE

Membership expiration notices are printed on the Apple Barrel mailing labels. Be sure to check yours and renew early to continue enjoying the benefits of HAAUG membership.

### IT'S HERE!!

An easy-to-use & low cost system for storing home or small business financial records. Announcing

### **BUSINESSMASTER GENERAL LEDGER**

The easiest program to use with the highest professional results. Don't pay \$150 to \$200 for a general ledger program when you can get the same accounting power for less that \$80! FEATURES:

only \$**79**95\*

complete & documented

residents add 4% sales tax

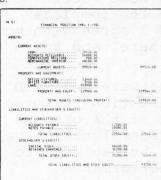

·Easy entry ·Easy editing •Menu driven

· Automatic error checking

·Five pro fessional report formats ·Screen or print

er display ·Works with most printers

·Requires just one disk drive •For home or professional use

Requires 48K Applesoft-ROM

Also available is the Businessmaster Accounts Receivable/Accounts Payable program for just \$79.95\*. SAVE OVER \$10. Order both the General Ledger and the Receivable/Payable programs for \$149.00°. Save valuable time and money Dealer inquiries welcome

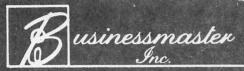

6443 COLEMAN RD. . E. LANSING, MI 48823

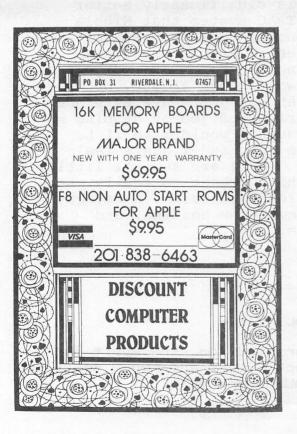

THE TACKLER"

THE IACKLEK

DUAL • MODE PARALLEL INTERFACE FOR THE APPLE®

2 BOARDS IN ONE FOR NO MORE COMPATIBILITY PROBLEMS!

An intelligent board to provide easy control of your printer's full potential. Plus a standard parallel board at the flip of a switch - your assurance of compatibility with essentially all software for the APPLE®. Hires printing with simple keyboard commands that replace hard to use software routines. No disks to load, Special features include inverse, doubled, and rotated graphics and many text control features, available through easy keyboard or software commands.

It's simple to print HIRES graphics from an APPLE co

keyboard or software commands. It's simple to print HIRES graphics from an APPLE computer with The Tackler from TYMAC. This is the first truly universal parallel interface! Plus the ROM for your specific printer. Sophisticated intelligence when you need it, total compability that never lets you down.

Change printers — no need to buy another board. Just plug in one of our ROM'S and you're all set. ROM'S available for Epson, C. Itoh, NEC, and Okidata — others available soon.

You've asked us to make the TACKLER better than the others and we did.

### **UPGRADEABLE** PARALLEL PRINTER CARD

A Universal Centronics type parallel printer board complete with cable and connector. This unique board allows you to turn on and off the high bit so that you can access additional features in many printers. Easily upgradeable to a fully intelligent printer board with graphics and text dumps. Use with EPSON, C. ITOH, ANADEX, STAR-WRITER, NEC, OKI and others with standard Centronics configuration. \$139.00

THE PERFORMER PRINTER

FORMATTER BOARD for Epson, OKI, NEC 8023, CITOH 8510 provides resident HIRES screen dump and print formatting in firmware. Plugs into Apple slot and easy access to all printer fonts through menu with PR# command. Use with standard printer cards to add intelligence. \$49.00 specify printer.

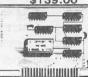

THE MIRROR FIRMWARE FOR NOVATION APPLE CAT II°

The Data Communication Handler ROM Emulates syntax of an other popular Apple Modem product with improvements. Plugs directly on Apple CAT II Board. Supports Videx and Smarterm 80 column cards, touch tone and rotary dial, remote terminal, voice toggle, easy printer access and much more List \$39.00 Introductory Price \$29.00

### **DOUBLE DOS Plus**

A piggy-back board that plugs into the disk-controller card so that you can switch select between DOS 3.2 and DOS 3.3. DOUBLE DOS Plus requires APPLE DOS ROMS. \$39.00

# SOFTWA

NIBBLES AWAY II

AGAIN! Ahead of all others. AUTO-LOAD PARAMETERS . . . Free's the user from having to Manually Key in Param values used with the more popular software packages available for the Apple II.

EXPANDED USER MANUAL . . . incorporates new Tutorials for all levels of expertice; Beginners Flowchart for 'where do I begin' to 'Advanced Disk Analysis' is included.

TRACK/SECTOR EDITOR . . An all new Track/Sector Editor, including the following features: Read, Write, Insert, Delete Search, and impressive Print capabilities!

DISK DIAGNOSTICS . . Checks such things as: Drive Speed, Diskette Media Reliability, and Erasing Diskettes.

HIGHEST RATED . . Best back up Program in Softalk Poll (Rated 8.25 out of 10).

CONTINUAL UPDATES . . . Available

CONTINUAL UPDATES . . . Available from Computer Applications and new listings on the source.

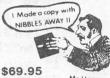

### Super PIX HIRES SCREEN DUMP -

The Software package that will allow your printer to dump page 1 or page 2 of the Apple Hires screen horizontally or vertically. Use with EPSON® MX-80 with or without GRAFTRAX® Roms, MX-70 – OKI® Microline 80, 82, 83, 82A, 83A – C. ITOH® 8510 and NEC 8023A. Requires Tymac Parallel Printer

Board PPC-100 ... \$24.95.

APPLE LINK – A versitile modem utility that provides the Apple user the ability to transfer disk files and software over the phone. Only one package needed for full transfers. Compatable with all DOS file types. (requires Hayes Micro Modem) \$59.00

THE APPLE CARD – Two sided 100% plastic reference card Loaded with information of interest to all Apple owners. \$3.98

P.O. BOX 113

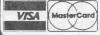

MICRO-WARE DIST. INC. POMPTON PLAINS, N.J. 07444

Dealer and Distributor Inquires Invited

### A Review of Super Disk Copy

by Guv Neill

Super Disk Copy is most likely the one utility every Apple owner should own.

Now, that is a fairly strong statement, but the features offered by this program from Sensible Software comes the closest to deserving it than anything else I have run across. A look at the menu from SDC shows the beginning:

<A>LPHABETIZE & PURGE DELETED FILE
<B>OOT
<C>OPY
<D>ELETE
<I>NIT TARGET DISK
<F>IX FILE SIZES
<L>OCK/UNLOCK
<N>EW SLOT/DRIVE/DOS-VERSION
<R>EPLACE ILLEGAL CHARACTERS
<U>NDELETE
<V>IEW CATALOG

Looking at this menu conly tells part of the story, though. For instance, if you use SDC to initialize a disk, you end up with a disk without DOS, which may be just the ticket for a data disk. I use disks of this sort for storing Magic Window and other text files which I will never access without another program, which normally must be booted to run. Therefore, I can store more data on the disk and not have to try to squeeze one or two more sectors after filling the disk to save a complete data file.

Also, if you have not encountered any difficulties with a program that you have revised several times and which has ended up shorter than it was at an earlier revision, then you do not truely appreciate the Fix file size feature. What happens is that the Apple does not first delete a program before saving it. Thus, if you had originally saved a six sector Hello program and later shortened it so that it may only occupy four sectors, six sectors will still be allotted to it unless you first delete the old Hello and then save the new version. Quite frankly, this is a pain to remember do. Super Disk Copy reads the directory and track/sector listing with the Fix file sizes option and adjusts the VTOC (Volume Table of Contents) to show the true size of the program. Admittedly, most of the time programs grow rather than reduce, but it is nice to occasionally go through a disk and let SDC free up any sectors you didn't know you had.

Super Disk Copy will work as a Muffin/Demuffin program with the New slot/drive/DOS command. It is much quicker and simpler to use than the Muffin program supplied on the System Master. SDC will work with either one or two disk drives, which may be in different slots if desired.

# COMPUTER CITY

Super deals!

Super service! Super

Super support! Many

### 12704 NORTH FREEWAY (713) 821-2702

Discount to current HAAUG members

ask for :

LIVED STE L

and expense of a disposition how stable of

Dar ul

FP es

on surject and knowledgable! x a

Monday—Friday 9 am - 7:30 pm Saturdays 10 am - 4:00 pm

Of course, the real forte of Super Disk Copy is its ability to copy files. I find SDC much superior to the FID program on the System Master for ease of use. I like to arrange my programs of similar type on one disk, if at all possible and SDC allows this faster and easier than anything else I have encountered.

When you choose the Copy option you are given a secondary menu asking if you wish to copy <F>iles, <D>OS or <E>ntire Disk. Upon choosing the Files option you may then enter the name of the file you want copied, or you may specify either of two wildcard characters. A '?' wildcard character results in copying all files on the source disk with prompts. That is it sequentially goes through the directory, one program at a time and copies those you tell it to with a 'Y' or RETURN (default yes). If you respond with a 'N' than it passes over that file and queries you about the next one.

Alternately, you may, at the beginning, instead of the '?' wildcard, specify the '=' wildcard. This copies all files on the disk without asking you. This amounts to a quicker copy of the files if you want all of them, but for whatever reason do not wish to copy the DOS as you would with the Entire disk option. Note, in checking the documentation, DOS is not copied with the entire disk copy option, but is reserved for the DOS copy option. Also, you cannot copy DOS 3.2 to a DOS 3.3 formatted disk or vice-versa.

While I don't know if it is a real advantage or not, Super Disk Copy also packs files as it copies them. What it does is place all the sectors from a files adjacent to each other (T22/SF, T22/SE, T22/SD, etc) instead of the perhaps random disarray of the Apple file handler, at least if it is a well used disk you are copying from (one with many additions, deletions and such). This is indicated with the disk map given by SDC through the View catalog option. If you view the original and look at the map, and then copy the files, and then view the copy map they will differ due to the packing feature. There will be no difference if the Entire disk option copy mode is used.

And speaking of the Entire Disk copy mode, when this option is chosen you get another sub-menu asking whether you want a <0>uick copy, <C>ontiguous copy or <B>rute force copy. The quick copy mode duplicates the entire disk, resulting in the same map as the original. The contiguous copy I haven't used, but I will guess (and I just confirmed it by looking at the SDC documentation) that it copies the entire disk, but packs the files much like the Files copy option. Frankly, I don't know which would be the better to use. I will have to spend some time comparing them.

The DOS copy mode is what I use mostly when initializing disks. I usually make all my disks Masters (it doesn't take up any more disk space in 3.3) and the process is less labor intensive than using the Apple routines. First off, use the SDC option (I)NII to initialize the target disk. You will be asked to insert a source disk in drive one (assuming a two drive system — or be given appropriate messages for a one drive system) and press return. The target in drive two (see above assumption) will then be initialized without DOS. Once the initialize function is complete, choose the copy DOS option (assuming the source disk has the DOS version compatible with the format used to initialize the target) and DOS is copied. If the source was a Master, then the target is

now a Master. There is no need to resort to the Master Create program from Apple's System Master.

I suppose I had better stop here. Most of the features of Super Disk Copy have been covered, at least the major features. I highly recommend you obtain Super Disk Copy as I believe you will find it your most used utility.

Super Disk Copy's latest revision is 3.8, but I ca see no obvious difference from the older 3.6 version. It probably has some cleaned up coding or debugging, but they both work great. Incidentally, SDC is written in machine language, so it works with considerable speed. Look for it at your local dealer or contact Sensible Software, 6619 Perham Drive, West Bloomfield, Michigan 48033 313-399-8877. Price is \$30.00.

### CALL FOR ARTICLES

Articles and program listings should be submitted in hardcopy and, if possible, on disk in Applewriter ][ or ///, Professional Easywriter, Wordstar, Palantir, or Pascal compatible files. If not submitted on disk, articles must be free of typing or spelling errors as they cannot be retyped. Diskettes will be returned to the author provided his name and address are on them. Printed material should be printed using normal size characters, a new ribbon and enhanced print if your printer is so equipped. Margins should be set at 10 and 70 for articles. Listings should be printed in 40 column mode and may be printed in compressed Thermal paper should be avoided because it does not reproduce well. Authors of published articles will receive a blank diskette per page as compensation. If the last page of an article is a half page or longer it will qualify for a diskette. The Apple Barrel reserves the sole right to determine which articles are used. Articles should be submitted to:

> Houston Area Apple Users Group Apple Barrel 2218 Running Springs Kingwood, TX 77339

### ADVERTISING RATES

FULL PAGE HALF PAGE QTR PAGE 8TH PAGE BUS.CARDS \$50 \$28 \$18 \$10 \$5

Advertisements should be submitted in camera ready form to H.A.A.U.G., 2218 Running Springs, Kingwood, TX, 77339, by the 10th of the month. Charges will be billed and accompanied by a copy of the Apple Barrel containing the ad.

### INDEX TO ADVERTISERS

| *                    | PAGE                         |                       | PAGE |
|----------------------|------------------------------|-----------------------|------|
|                      | GARRIA CONTO ATQUIS MINISTER |                       |      |
| Applied Engineering  | 11                           | Lee Gilbreath         | 31   |
| Businessmaster, Inc. | 17,33                        | Micro Solutions       | 19   |
| John Broderick       | 25                           | Micro-Ware Dist.      | 33   |
| Computer City        | 35                           | Moore Business Center | - 28 |
| Computer Supply      | 21                           | Omega Microware       | 29   |
| CTI                  | 23                           | Sensible Software     | 4    |
| Discount Computer    | 33                           | Wildcat Computing     | 7    |

### APPLE'S DAVE REED SPEAKS

HAAUG was honored to have Dave Reed, Sales Support Analyst from Apple's Dallas office, as the principal speaker at the July 8 evening business meeting. Dave presented a program that was both entertaining and informative, spicing his presentation with comments that he maintained were his thoughts, not Apple's.

Dave's principal focus was a demonstration of the Apple Logo System, a programming language (actually an environment) for computers which has a very small number of words and grammatical rules. Suitable for teaching programming, angles, recursion, and logic to 5 year olds (Dave's niece), Logo has appeal to adults as well (Dave). Logo uses the concept of Turtle Graphics similar to that in Apple Pascal, where a "turtle" is used to draw patterns on the high resolution screen. Although usually associated with graphics, Logo also provides arithmetic, logical operations, and control of program flow, looking much like beginners' Pascal.

Dave reviewed some of the history of Apple, including the unfortunate early days of the Apple //. Dave was one of the early purchasers of the // and went through the early agonies. He has a new Apple // and swears he isn't biased when he says it's the finest personal computer available. Dave reviewed the software currently marketed by Apple for the /// and indicated that several new ones are being developed, including a new data storage and retrieval program.

Although unable to discuss hardware futures, Dave did indicate that the Super J[ would be released in 4th quarter. Although noncommittal on the Super J['s specifics, he did say that whatever what we may have read was probably not true. The only specific thing mentioned was that there will be no slots in the back for cables in an effort to reduce RFI radiation. Although not stated, it was implied that there would be connectors on the back similar to the Apple ///. Responding to a question about

Houston Area Apple Users Group APPLE BARREL 2218 Running Springs Kingwood, TX 77339

VOLUME 5 NO. 5 JULY 1982

BULK RATE
U.S. POSTAGE
PAID
HOUSTON, TEXAS
PERMIT 3936

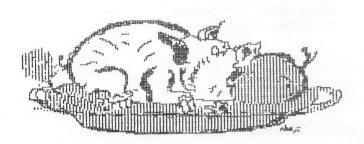

H.A.A.U.G.

523 Membership expires 06/27/82

Robin A. Cox Ch Membership / HAAUG 5401 Chimney Rock #607 Houston, TX 77081

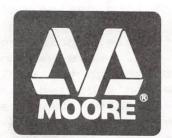

# MOORE BUSINESS CENTER

FLOPPY DISKS, ACCO DATA BINDERS, COMPUTER FURNITURE,

COMPUTER PRINTOUT PAPER, RIBBONS, DISK STORAGE, AND

ALMOST EVERY OTHER TYPE OF COMPUTER SUPPLIES YOU'LL EVER NEED!

AND BEST OF ALL: 10% OFF FOR HAAUG MEMBERS!

CALL (713) 237-9063

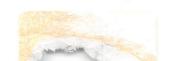